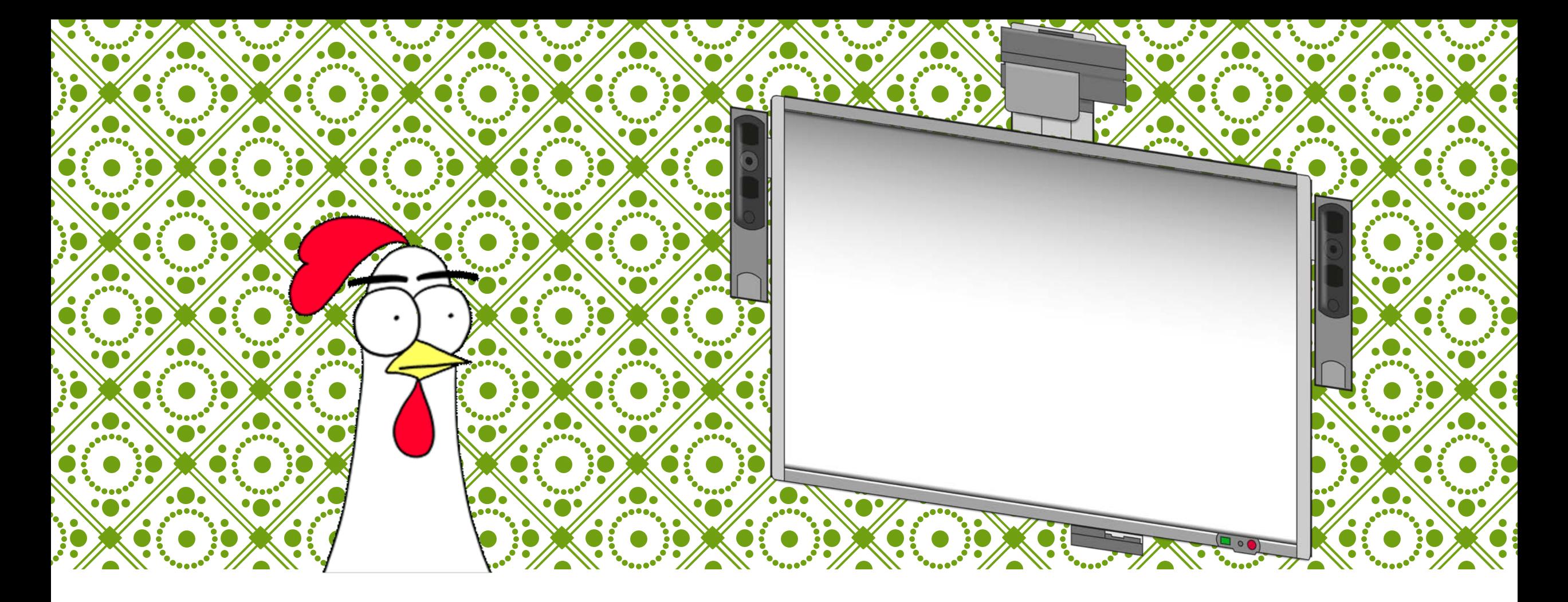

### LA PIZARRA DIGITAL COMO HERRAMIENTA DIDÁCTICA

Coordinador del Grupo de Trabajo: José María Infante Valenzuela

# QUÉ ES UNA PIZARRA DIGITAL

**Pizarra digital:** "Sistema tecnológico, generalmente integrado por un **ordenador y un video proyector**, que permite proyectar contenidos digitales en un formato idóneo para la visualización en grupo. Se puede interactuar sobre imágenes proyectadas utilizando los periféricos del ordenador: ratón, teclados,…"

**Pizarra Digital Interactiva:** "Sistema tecnológico, generalmente integrado por un **ordenador, un video proyector y un dispositivo control de puntero**, que permite proyectar en una superficie interactiva contenidos digitales en un formato idóneo para visualización en grupo. Se puede interactuar directamente sobre la superficie de proyección"

Hay cinco tipos fundamentales: electromagnéticas, de infrarrojos, de ultrasonidos-infrarrojos, ópticas y táctiles.

### NUESTRA PIZARRA

### **Promethean prm-ab2-01**

**Modelo electromagnético descatalogado del que no se encuentran datos en Internet…**

**Empezamos bien**

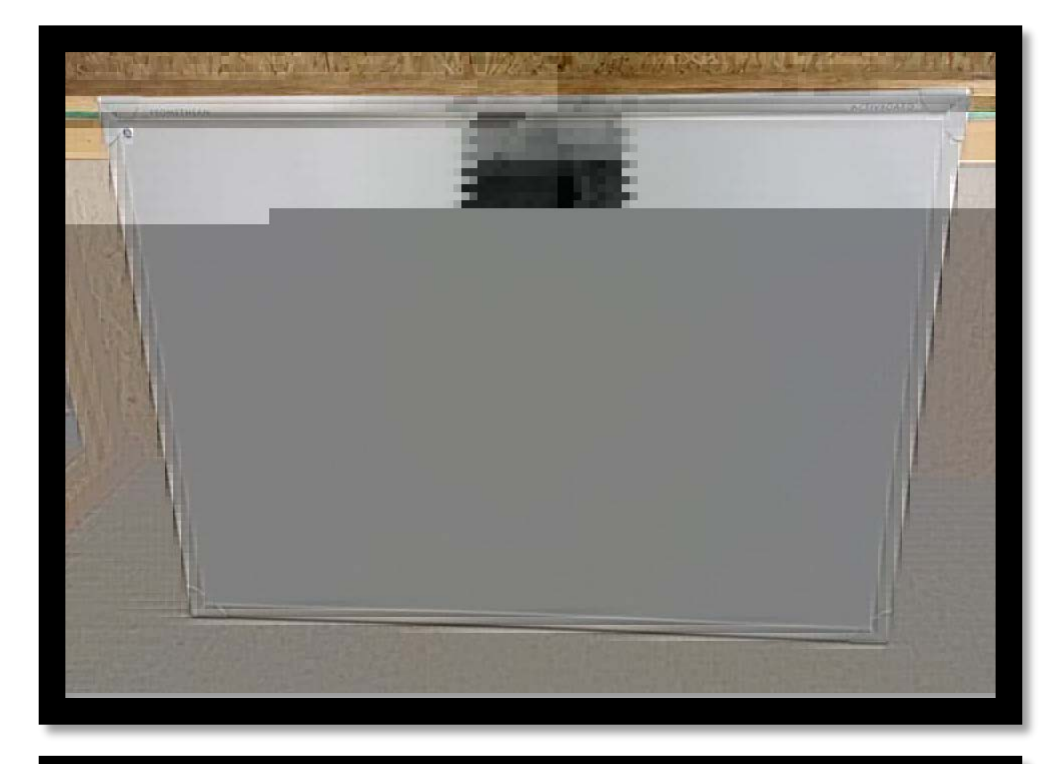

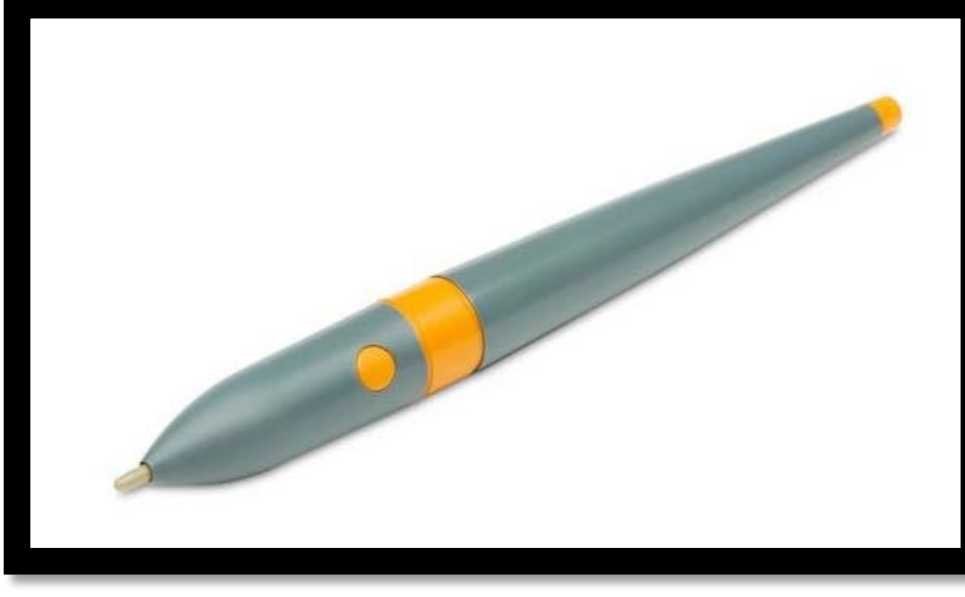

# CÓMO HACERLA "FUNCIONAR" (PRIMERA PARTE)

Al ser un producto desfasado, los drivers o controladores no se instalan automáticamente, por lo que debemos buscar en la página web [www.prometheanworld.com](http://www.prometheanworld.com/) el **controlador para pizarras interactivas Activdriver – Windows 64-bit.** *Ala, a buscar el software, a ver si sois capaces de* 

*encontrarlo*

# CÓMO HACERLA "FUNCIONAR" (SEGUNDA PARTE)

### Instalamos el software

Tenemos el proyector conectado a nuestro ordenador, el proyector da **problemas de visualización**, así que si no se ve toda la pantalla, debemos pulsar de nuevo en el **botón Source del mando**, de esta manera reconoce toda o casi toda la pantalla del ordenador.

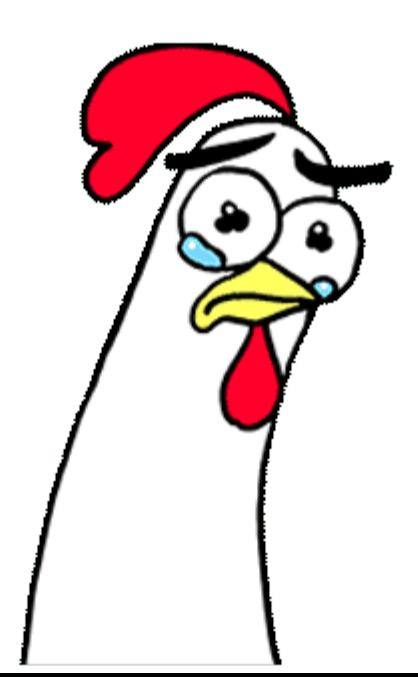

# CÓMO HACERLA "FUNCIONAR" (TERCERA PARTE)

Introducimos el usb de la pizarra en nuestro ordenador.

Inmediatamente, nos saldrá una pantalla de calibración con puntos donde debemos de pulsar con el lápiz de la pizarra, pulsamos en ellos con precisión.

En el caso de que no quede bien a la primera podemos recalibrar la pizarra acercando el "Smart lapicero" al redondel iluminado que se encuentra en la esquina superior izquierda de la pizarra, pero sin tocar , eh!!!

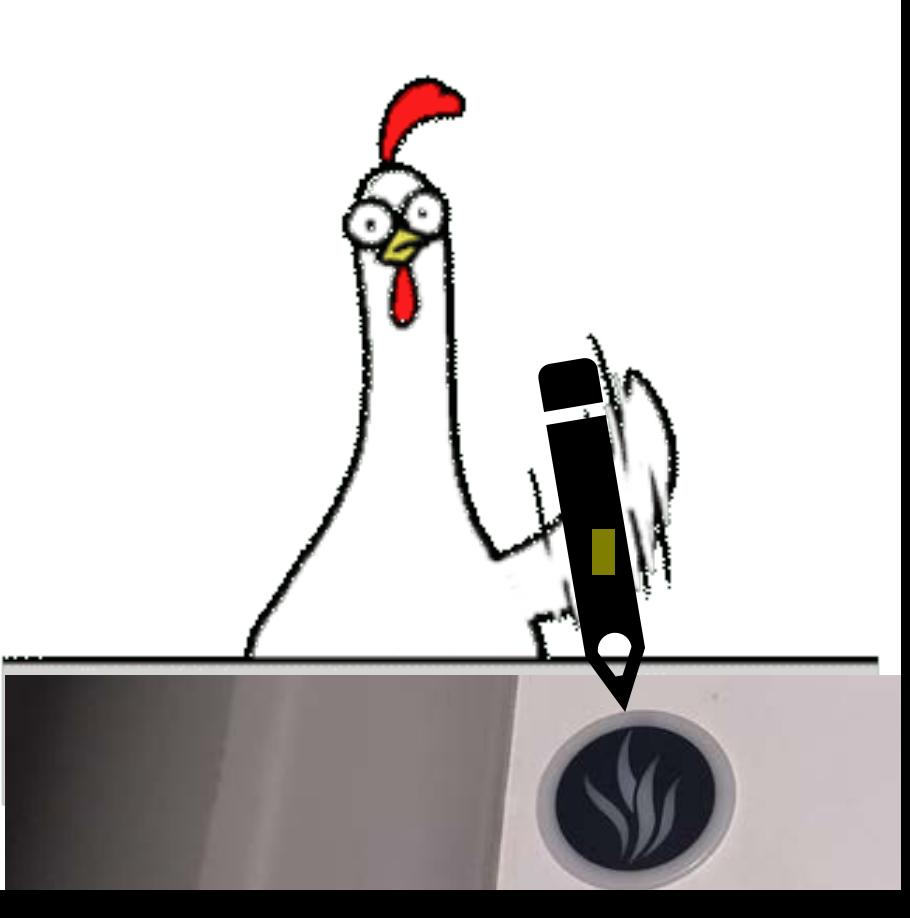

### SOFTWARE PARA SU USO

El software de la pizarra, **ActivInspire** está disponible para su descarga en el sitio oficial

THISORPRESA, ES DE PAGOLIA

### POR SUERTE, AÚN ASÍ PERMITE UTILIZARLO DE FORMA GRATUITA UTILIZANDO LA PERSONAL EDITION, AUNQUE ESTÁ ROTO…

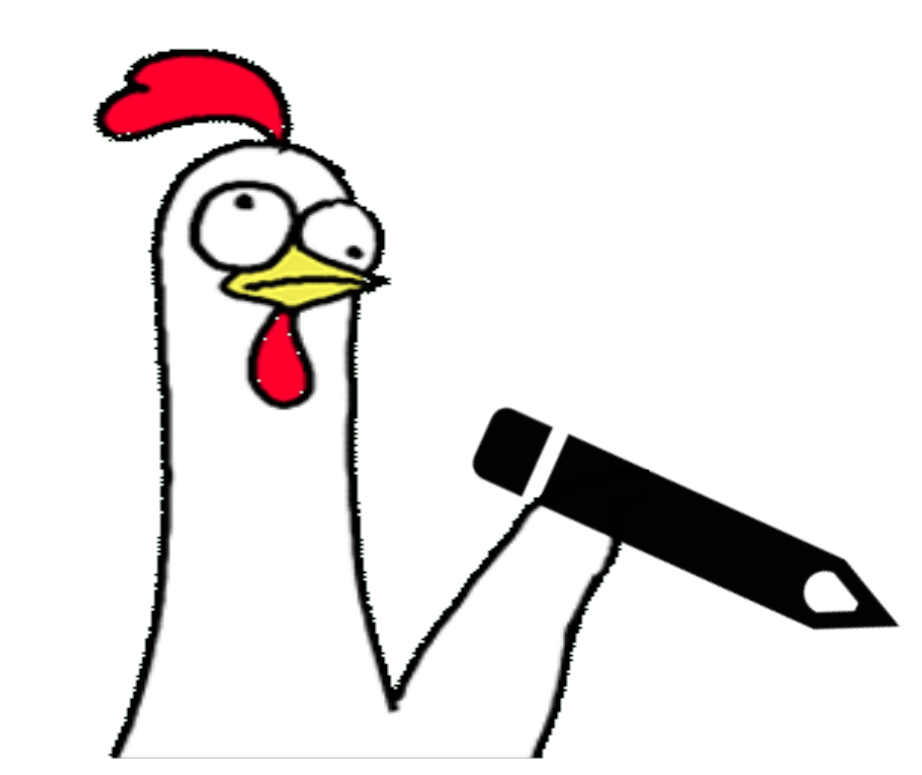

Escriba su información de licencia. Si no tiene una clave de activación válida, ActivInspire se ejecutará en modo Personal Edition.

Información de la licencia

Nombre de usuario

Organización

Clave de activación

#### CONTRATO DE LICENCIA PARA EL USUARIO FINAL DE PROMETHEAN ACTIVINSPIRE® PROFESSIONAL («EULA»)

El presente documento es el contrato de licencia para el usuario final del software ActivInspire Professional Edition de Promethean (el «software»). El presente EULA se celebra entre el usuario final («usted» o «titular de la licencia») y Promethean Limited con sede en Promethean House, Whitebirk Industrial Estate, Blackburn, Lancashire, BB1 5TH (Reino Unido) («Promethean»). Al aceptar los términos de este EULA como se establecen a continuación, acepta instalar y usar el software de acuerdo con las condiciones que se estipulan en el presente.

LEA DETENIDAMENTE ESTE EULA ANTES DE USAR EL SOFTWARE. AL INSTALAR EL SOFTWARE, ACEPTA USTED QUEDAR VINCULADO POR LAS CONDICIONES DE ESTE EULA. SI NO ACEPTA LAS CONDICIONES DE ESTE EULA, NO INSTALE EL SOFTWARE.

PROTECCIÓN DE DATOS: APROBACIÓN DEL USO DE DATOS. EN LA MEDIDA EN QUE PROMETHEAN RECOGE CUALQUIER INFORMACIÓN PERSONAL SOBRE EL USUARIO AL FACILITAR EL SOFTWARE, SÓLO PODRÁ HACERLO COMO SE DESCRIBE EN ESTE EULA Y DE ACUERDO CON LA LEGISLACIÓN APLICABLE. AL INSTALAR Y UTILIZAR EL SOFTWARE, USTED ACEPTA QUE PROMETHEAN Y SUS FILIALES PUEDAN RECOPILAR Y PROCESAR INFORMACIÓN TÉCNICA (ALGUNA DE CED COMICIDEDADA DATOC DEDCOMALEC EM VIDTUD DE LAC

 $\vee$  Acepto las condiciones de esta licencia

**Ejecutar Personal Edition** 

Comprar ahora

Continuar prueba Aceptar

29 Días restantes

## ACTIVINSPIRE

Primeramente, el programa nos va a preguntar si preferimos poner la visualización para adultos (Studio) o para niños (primary).

Es un cambio estético pero también funcional ya que algunas cosas aparecen de forma más sencilla en una vista y otras en las otra.

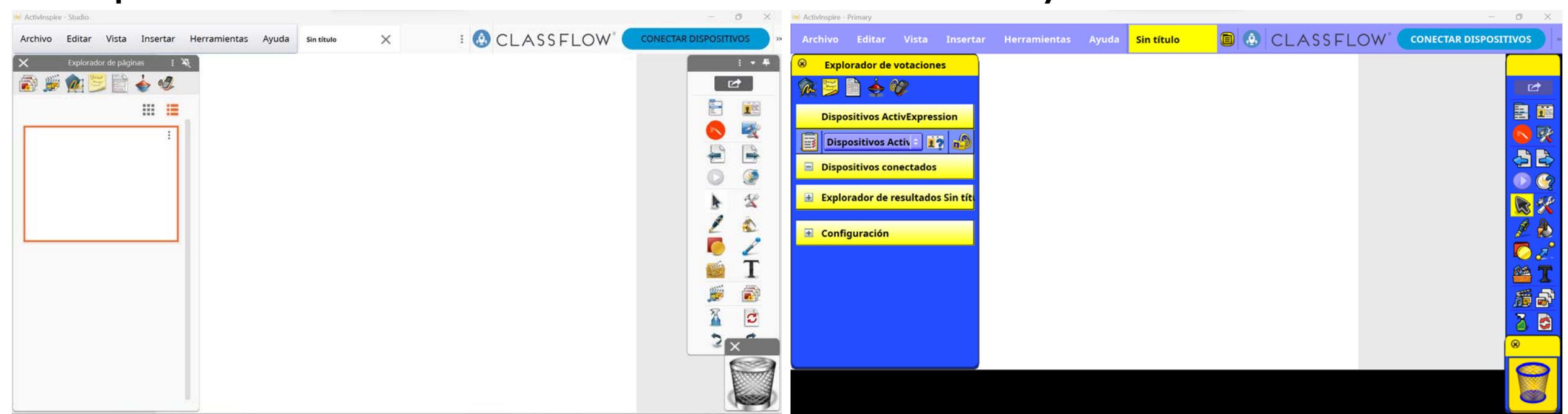

### PRIMEROS PASOS CON ACTIVINSPIRE

- **Rotafolios**: Pizarra en blanco para explicaciones
- **Actividades**: crucigramas, sopas de letras, etc. totalmente personalizables
- **Anotaciones en escritorio**: crear anotaciones en directo con lo que tengamos abierto en Windows en el momento.
- **Temporizador:** Nos muestra uno o varios cronómetros, relojes o temporizadores en pantalla
- **Biblioteca de recursos** : Podemos descargar lecciones realizadas por otros autores/profesores. Hay bastantes en Español.

#### Le damos la bienvenida a ActivInspire

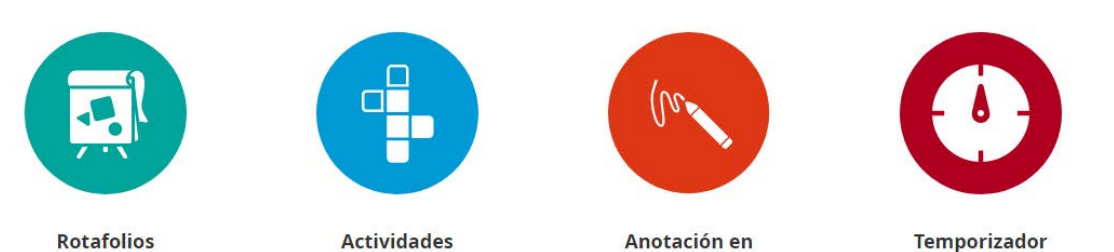

escritorio

#### Nuevo: Paquetes de recursos y archivos de Whiteboard

¡Hemos añadido nuevo contenido a la Biblioteca de recursos! Encuentre más ideas que nunca para sus clases en nuestra amplia variedad de rotafolios, paquetes de recursos v archivos de Whiteboard.

**IR A LA BIBLIOTECA DE RECURSOS** 

**Mioteca de recursos** 

# ROTAFOLIOS

Es la funcionalidad principal del programa. No permite utilizar diferentes herramientas en uno o varios lienzos en blanco en el que podremos insertar imágenes, audios, videos y en la que, por supuesto, podremos dibujar líneas y figuras geométricas.

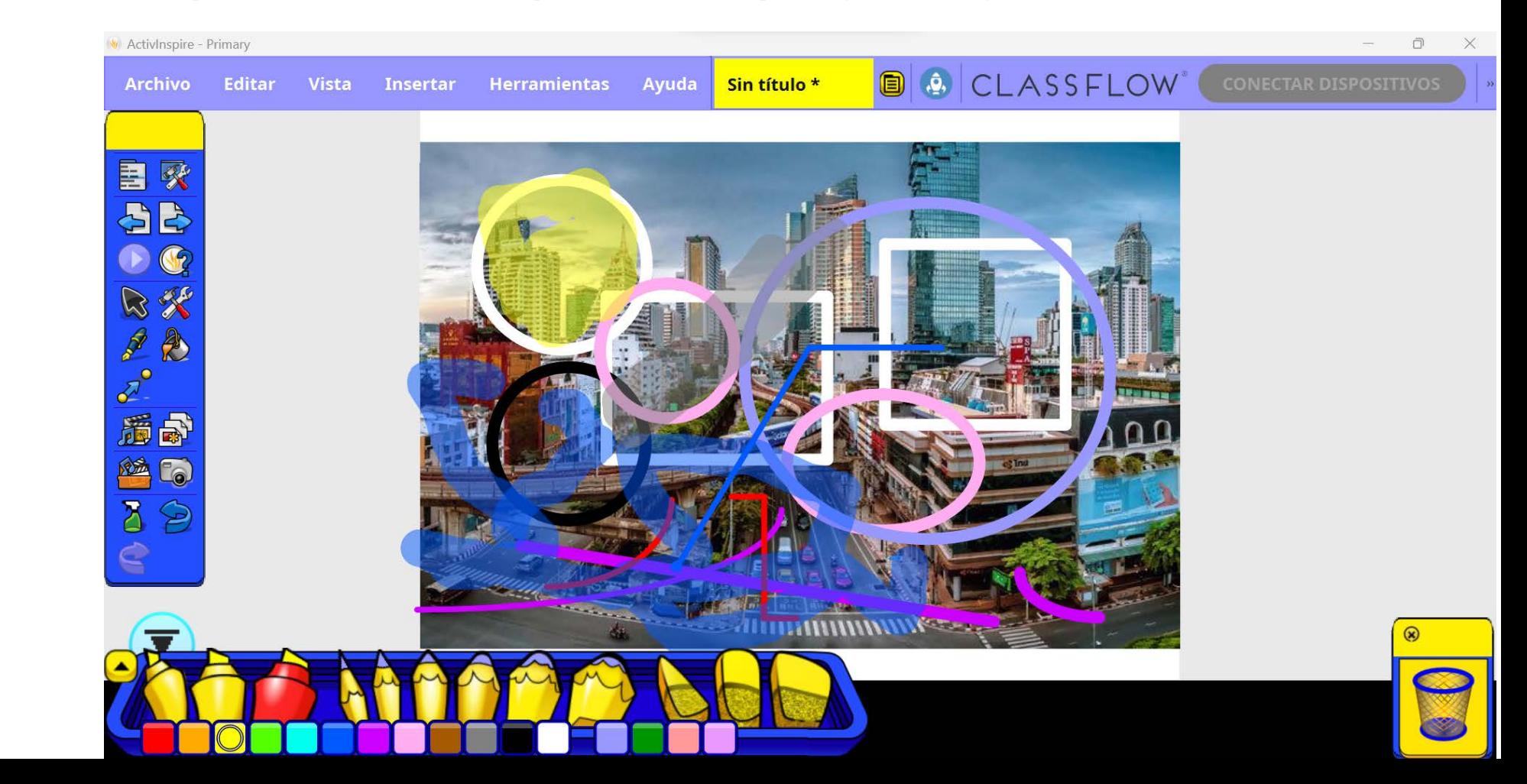

### DISTINTAS HERRAMIENTAS DEL PROGRAMA

Menú (igual que el de la barra)

Volver al lienzo anterior <

Votaciones (no tenemos hardware)

Seleccionar

 $\delta^{\circ}$ 

脑

Lápiz, subrayadores y gomas

Líneas y figuras geométricas

Recursos subidos al programa

Recursos alojados en el PC

Limpiador de lienzo

Paso adelante -

Preguntas ( no tenemos hardware) Paso atrás Captura de pantalla Más herramientas Pasar al siguiente lienzo Explorador de lienzos Bote de pintura Herramientas de escritorio

### ACTIVIDADES QUIZÁS LA FUNCIÓN MÁS INTERESANTE, RÁPIDA Y SENCILLA

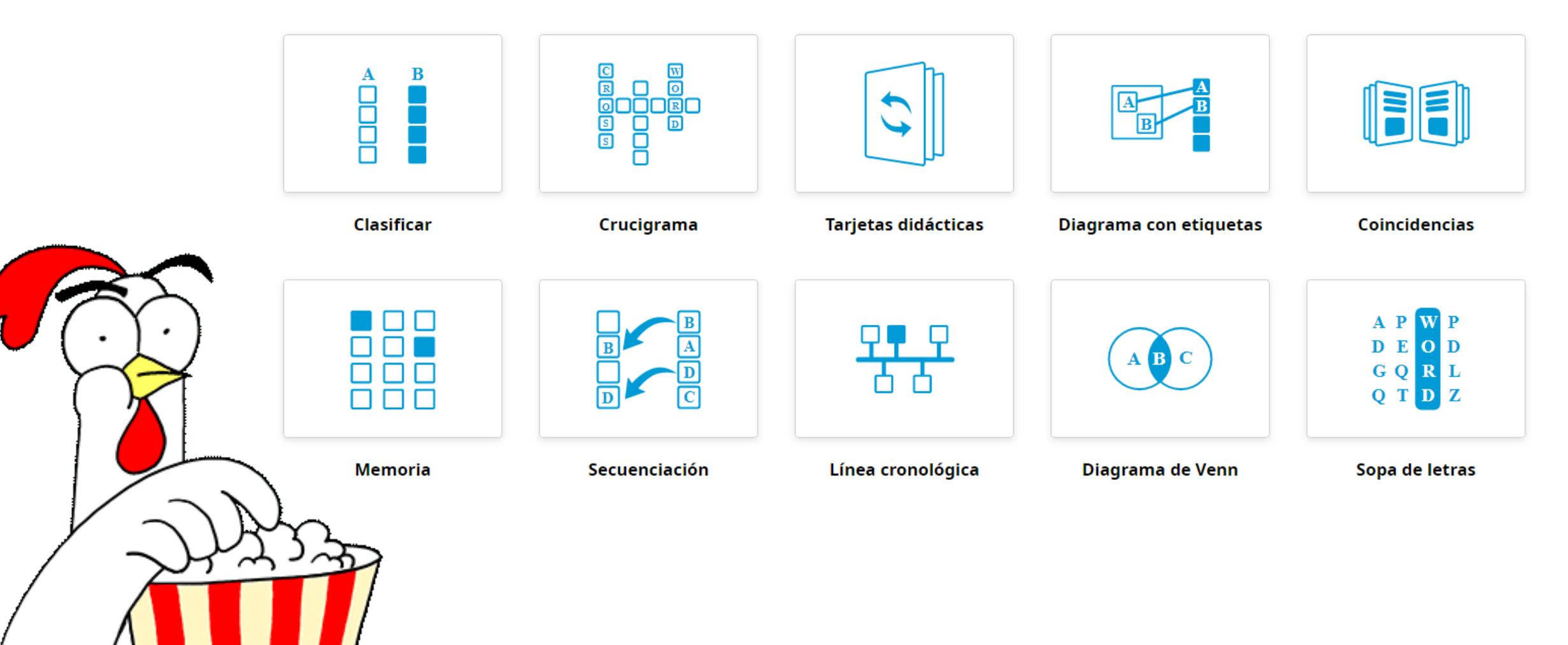

#### **PULSAMOS F11** O SOBRE

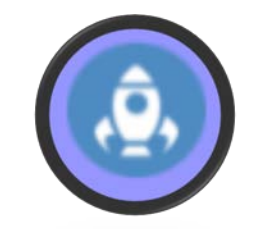

# ANOTACIÓN EN ESCRITORIO

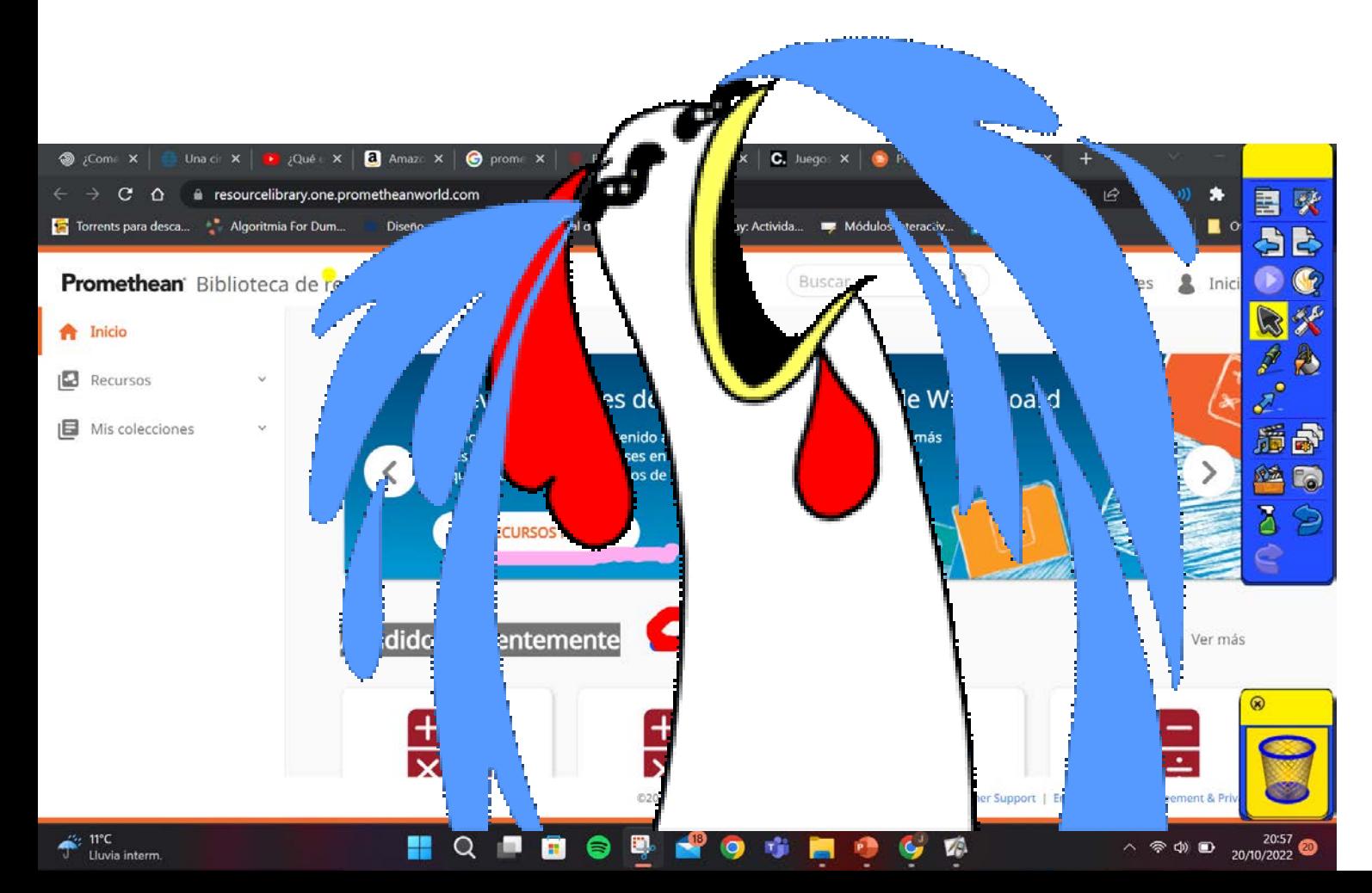

### Y EN EL MENÚ ESCOGEMOS **ANOTACIÓN EN ESCRITORIO**

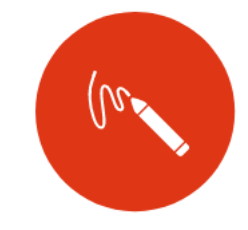

**FUNCIONA MAL EN LA PERSONAL EDITION, NO HAY MANERA DE VOLVER A LOS ROTAFOLIOS**

### TEMPORIZADOR

Nos permite crear uno o varios relojes simultáneos para el cálculo de tiempo de actividades.

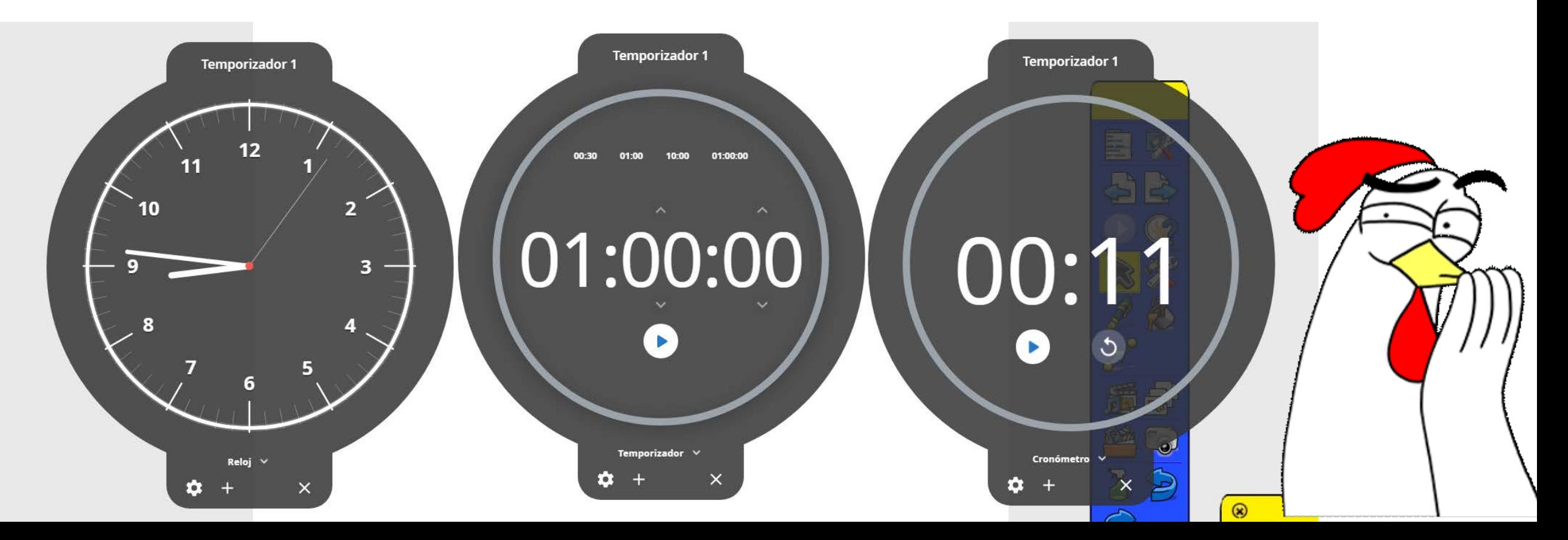

EA, A PRACTICAR QUE NO ME HA DADO LUGAR A PREPARAR MÁS COSAS, OS AVISO DESDE YA, NO FUNCIONA BIEN EL SOFTWARE

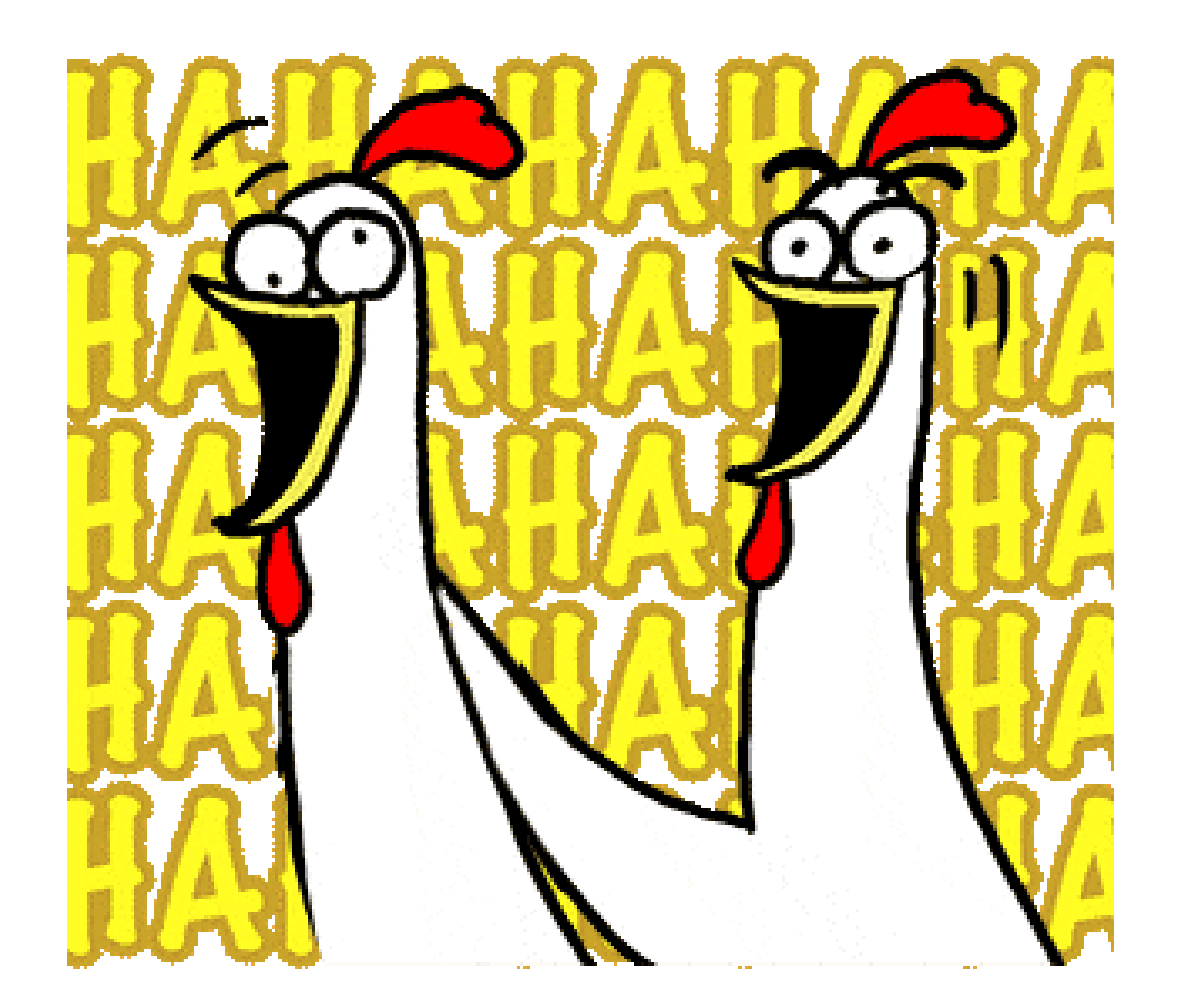

## EN PRÓXIMOS DÍAS REALIZAREMOS UNA TANDA DE ROTAFOLIOS (LIENZOS) PARA EXPLICAR ALGO

DEL MISMO MODO REALIZAREMOS ALGUNA ACTIVIDAD PARA QUE LOS DEMÁS INTEGRANTES DEL CURSO SALGAN A LA PIZARRA A RESOLVERLOS

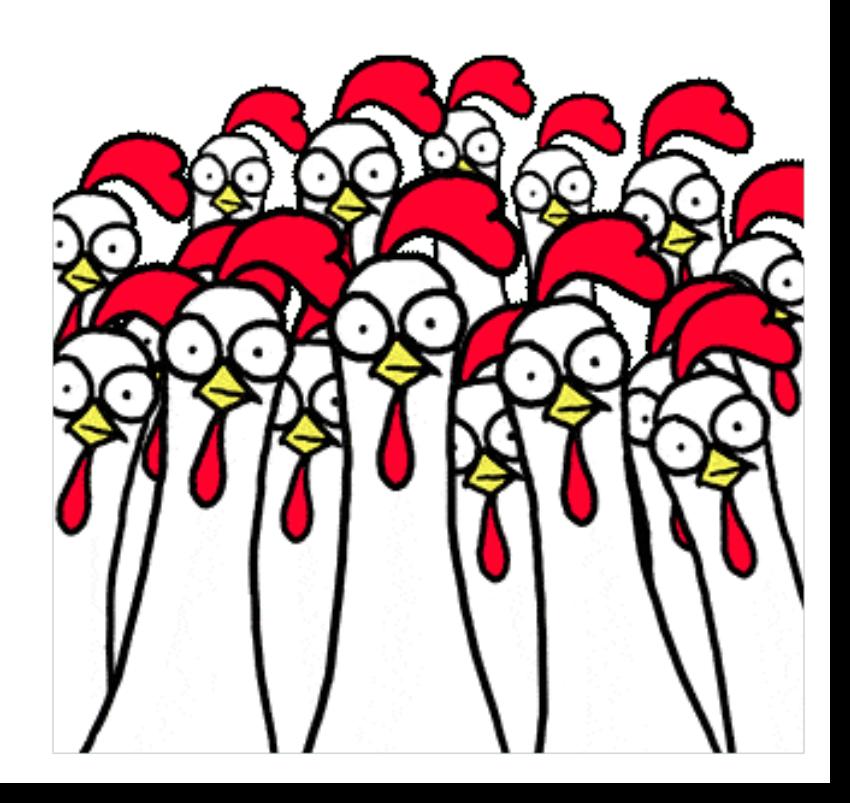

### HOY REALIZAREMOS UNAS CUANTAS ACTIVIDADES

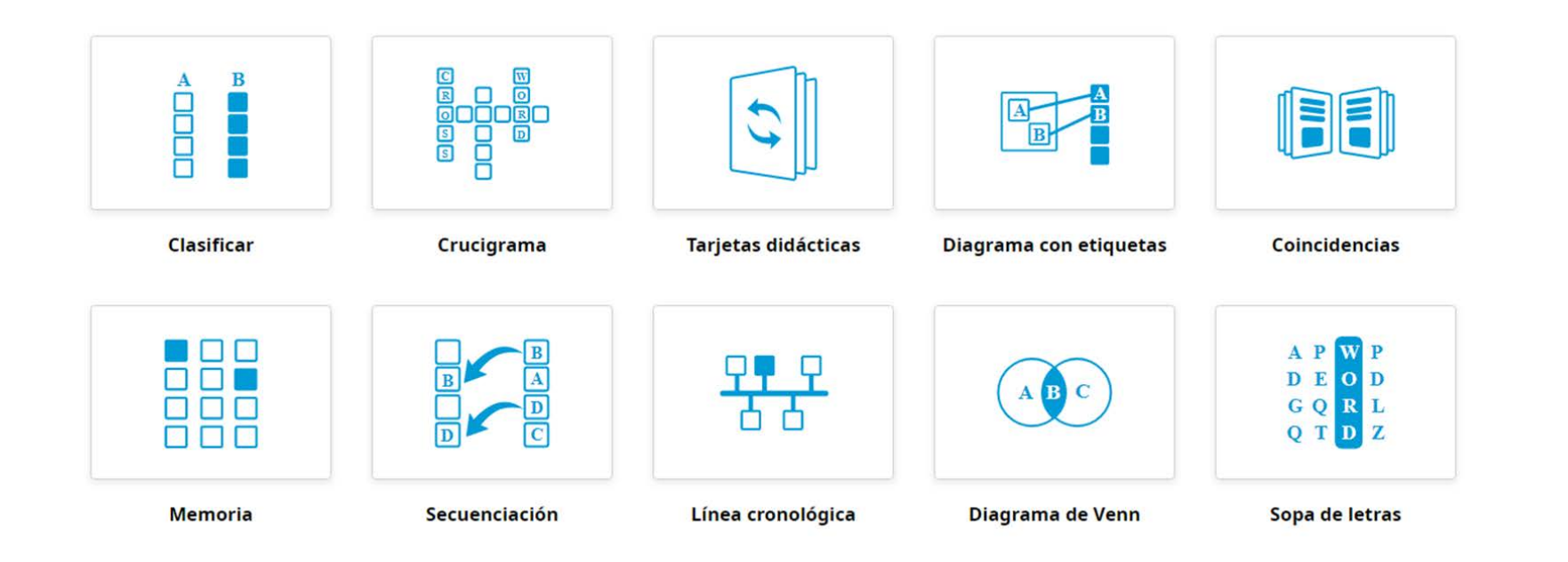

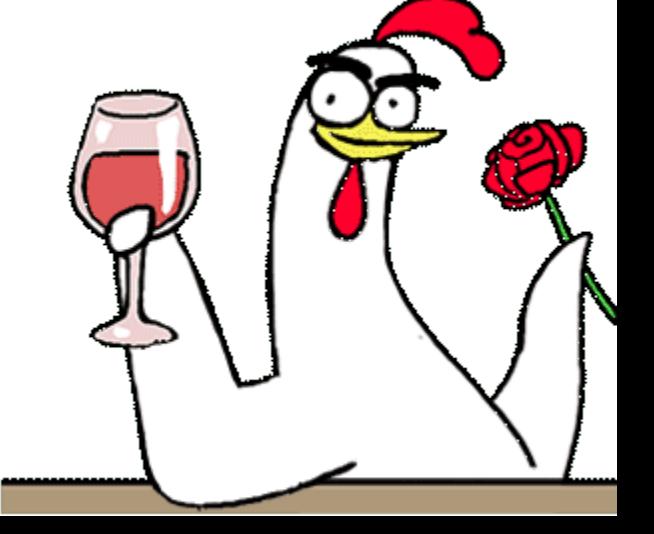

PROBAD LAS QUE MÁS OS GUSTE

### HOY VOLVEREMOS A RETOMAR LOS ROTAFOLIOS PARA CREAR UN PROYECTO CON VARIOS ROTAFOLIOS QUE EXPLIQUEN UN TEMA EN CONCRETO

ASI QUE YA SABEIS CREAD PROYECTOS CON VARIOS ROTAFOLIOS QUE EXPLIQUEN CIERTOS CONCEPTOS Y TENGAN ACTIVIDADES PARA QUE LOS DEMÁS TENGAMOS QUE RESPONDERLOS

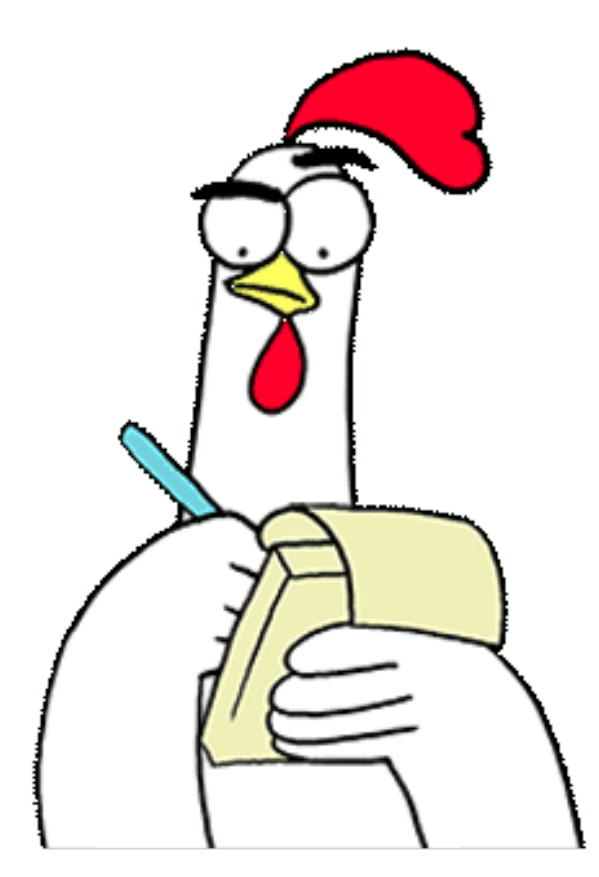

### HOY UTILIZAREMOS GOOGLE JAMBOARD Y MICROSOFT WHITEBOARD

Descubriremos que herramientas nos brindan

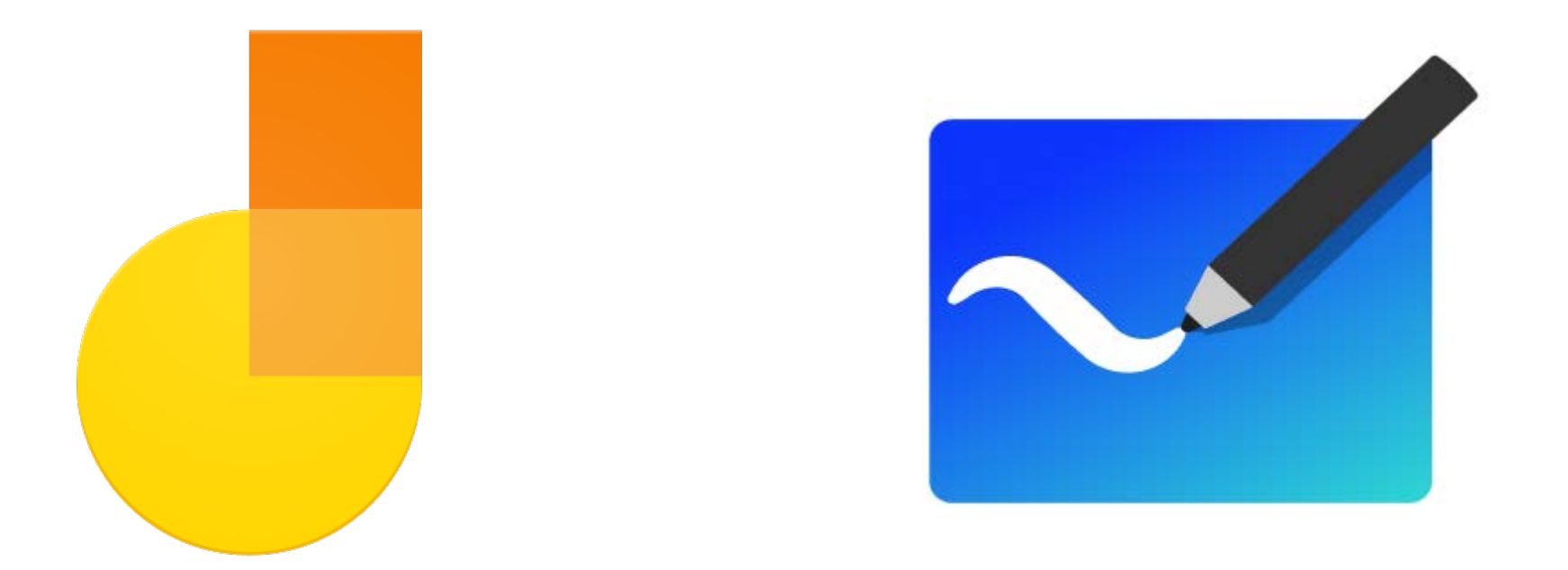

## GOOGLE JAMBOARD

No es necesario instalarla, pues viene incluida en las aplicaciones online que ofrece Google.

Esta herramienta nos permite…

- **L** Realizar una o varias pizarras
- Escribir con teclado, dibujar, incluir imágenes y notas adhesivas
- Compartirlas y editarlas a tiempo real con otros usuarios
- Utilizar las pizarras en videoconferencias realizadas a través de Google Meet
- Existe una versión móvil que si que necesita ser instalada, pero que es totalmente compatible con la versión de escritorio

### HERRAMIENTAS DE GOOGLE JAMBOARD

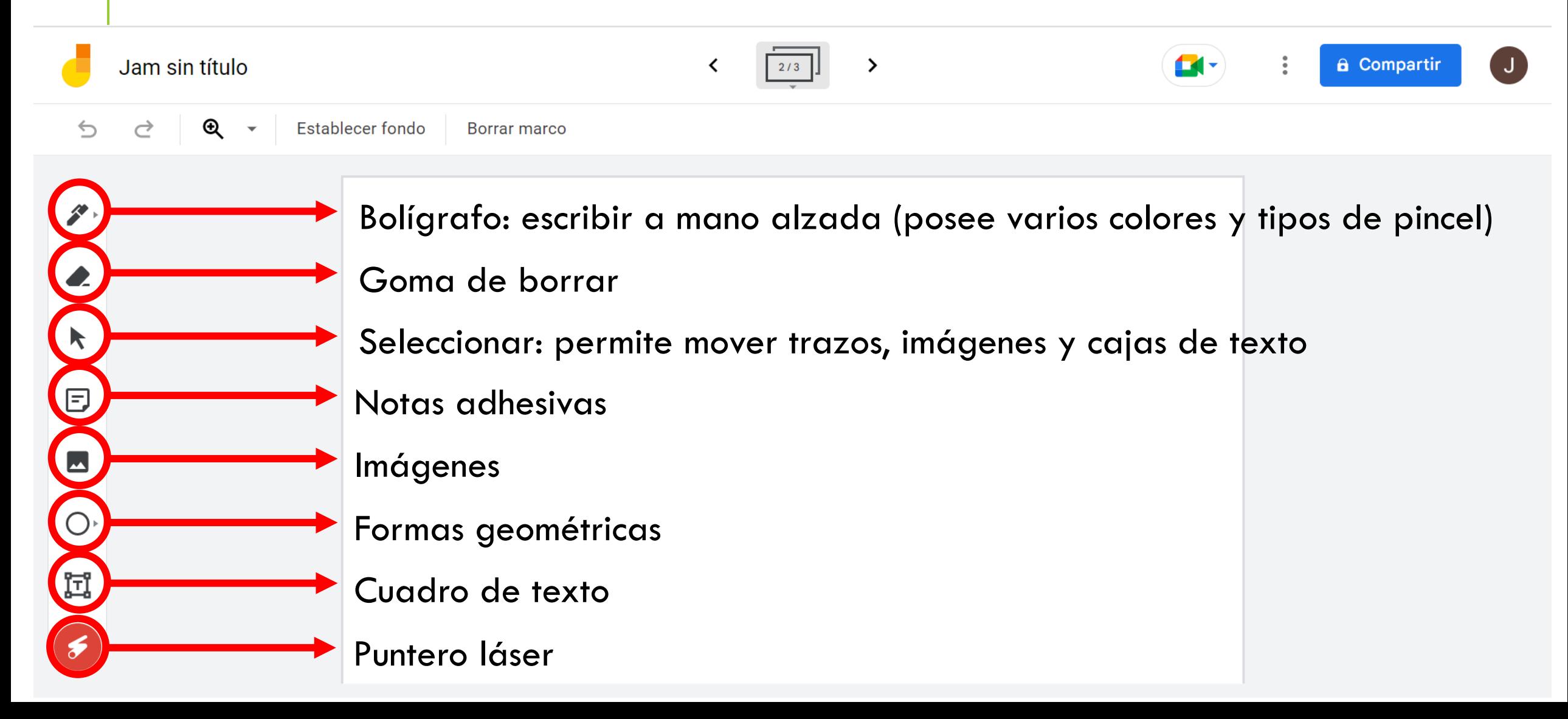

### CREAD PIZARRAS COMPARTIDAS CON EL RESTO DE COMPAÑEROS

Según como los compartáis los demás podremos editar las pizarras y suele pasar siempre lo mismo

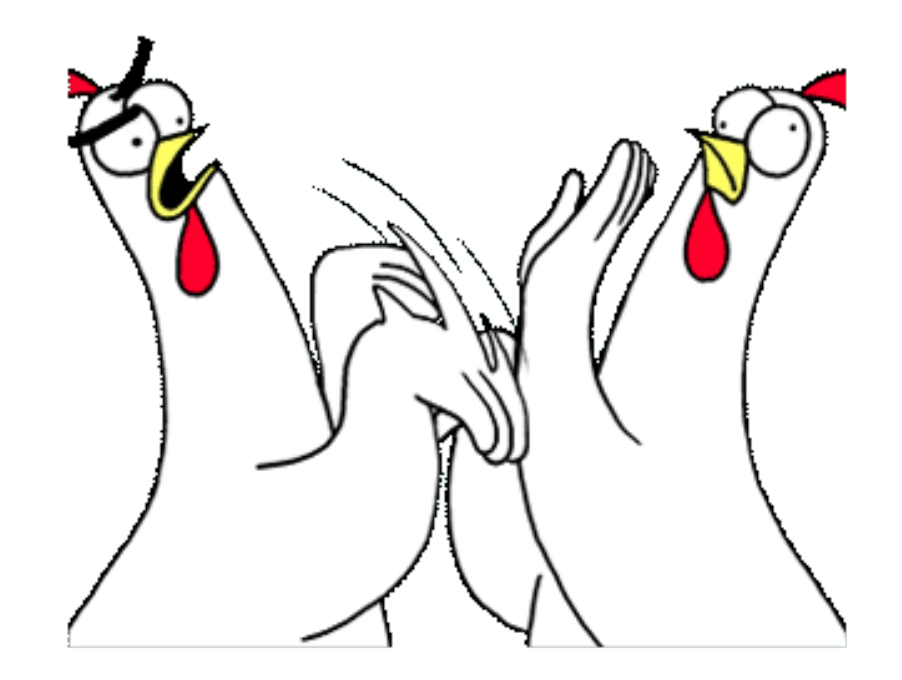

### MICROSOFT WHITEBOARD

Al igual que Jamboard, es posible utilizarla online, pero además nos permite instalar la aplicación de escritorio (no la instaléis porque tiene menos herramientas que la versión online)

Esta aplicación ofrece lo mismo que la anterior pero posee un mayor número de herramientas. En esencia es mucho más potente y añade a las utilidades que tiene Jamboard las siguientes más.

 $\blacksquare$  Introducir plantillas muy útiles, incluido algún juego sencillo

Introducir documentos PDF y de Word pudiendo escoger qué páginas introducir.

 Videos, reacciones de los usuarios, enlaces, una regla y más posibilidades creativas en el uso de los bolígrafos.

Por el contrario no permite realizar más de una pizarra, eso si, la que tenemos es expandible.

### APARIENCIA DE WHITEBOARD

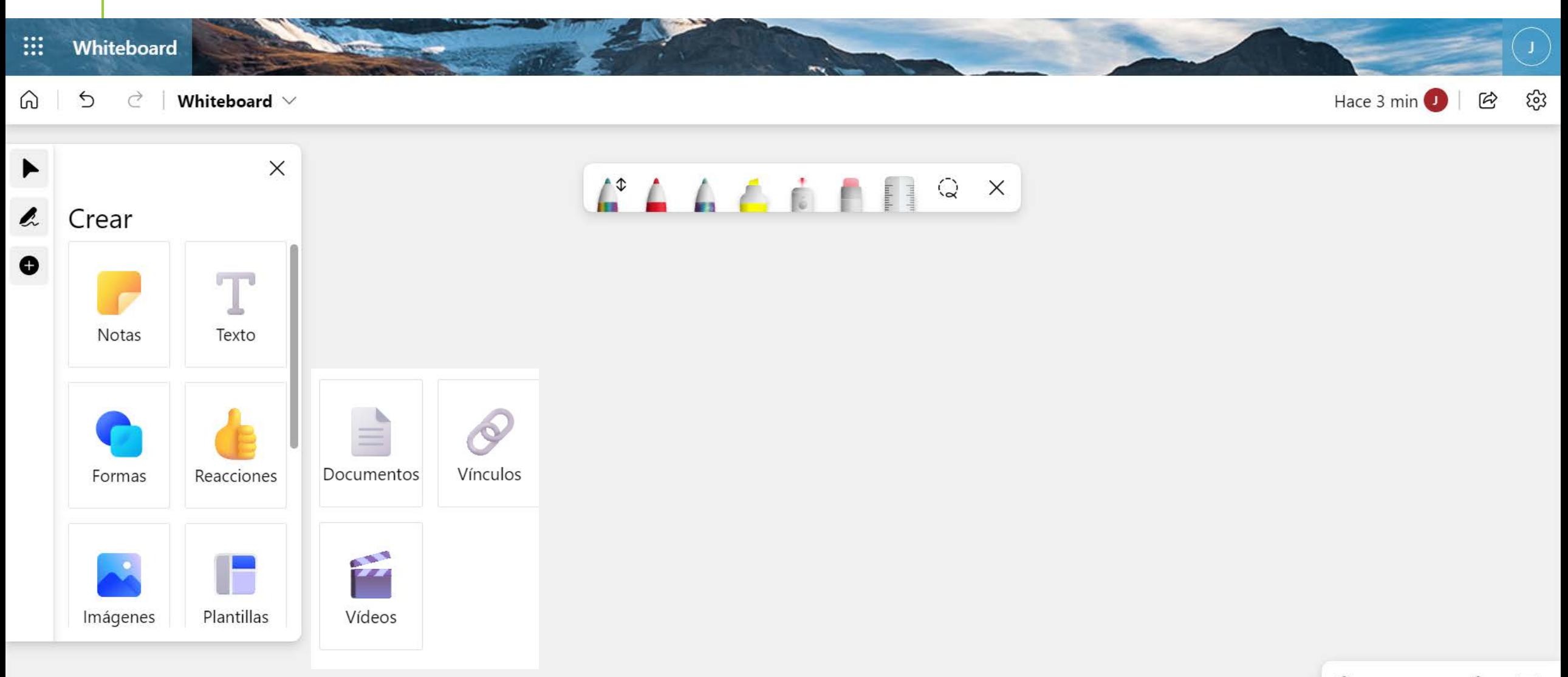

### HAREMOS EXACTAMENTE LO MISMO QUE CON JAMBOARD

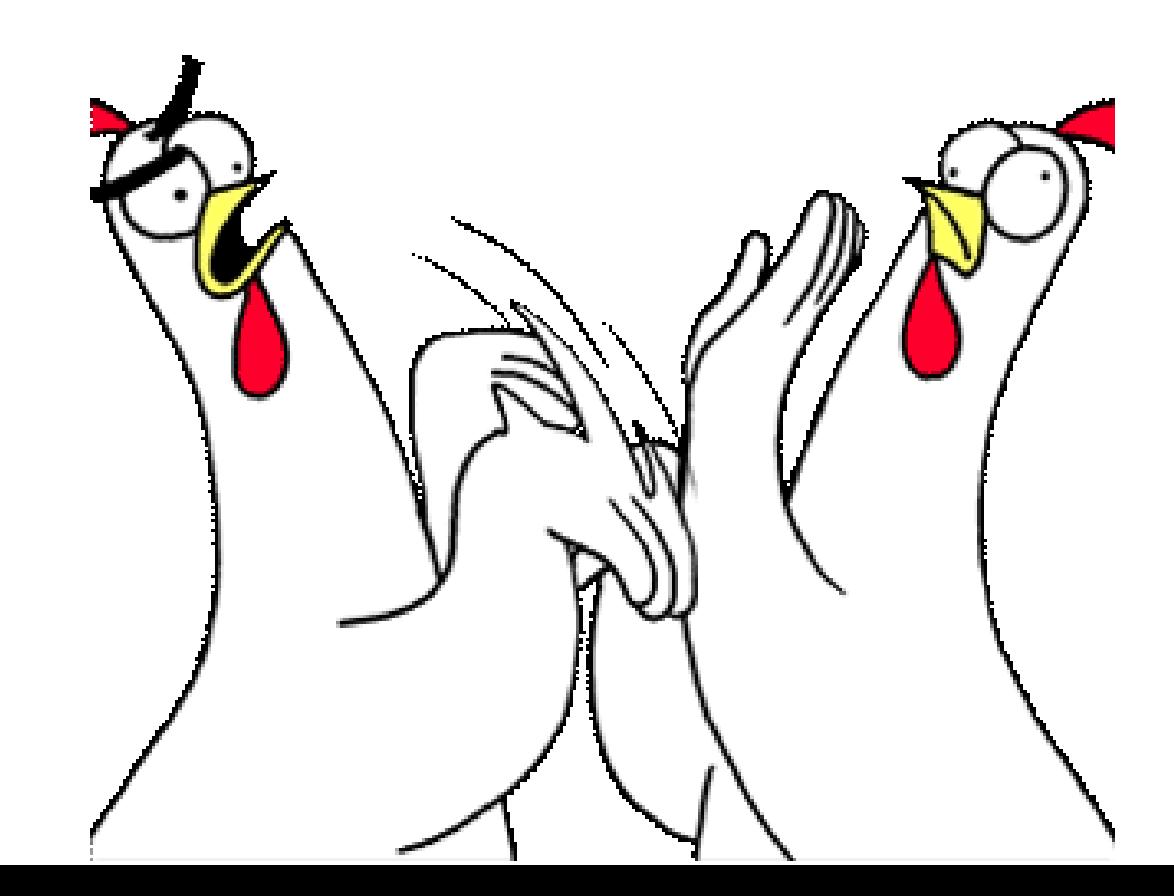

### LAS EDITORIALES Y LOS LIBROS DIGITALES

Actualmente, uno de los usos más extendidos de la pizarra digital es el uso de los libros de texto en formato digital.

Características:

**Las distintas editoriales los proveen normalmente de** forma gratuita con la compra de la edición física por parte del profesorado de un centro.

Permite que se visualice [el](https://elt.oup.com/student/oupesecondary/?cc=us&selLanguage=en) libro por parte de todo el alumnado, además permite la realización de las actividades de forma interactiva.

 Suelen proveerse como acceso web o con un programa concreto.

Sin libro de texto, esto queda descartado

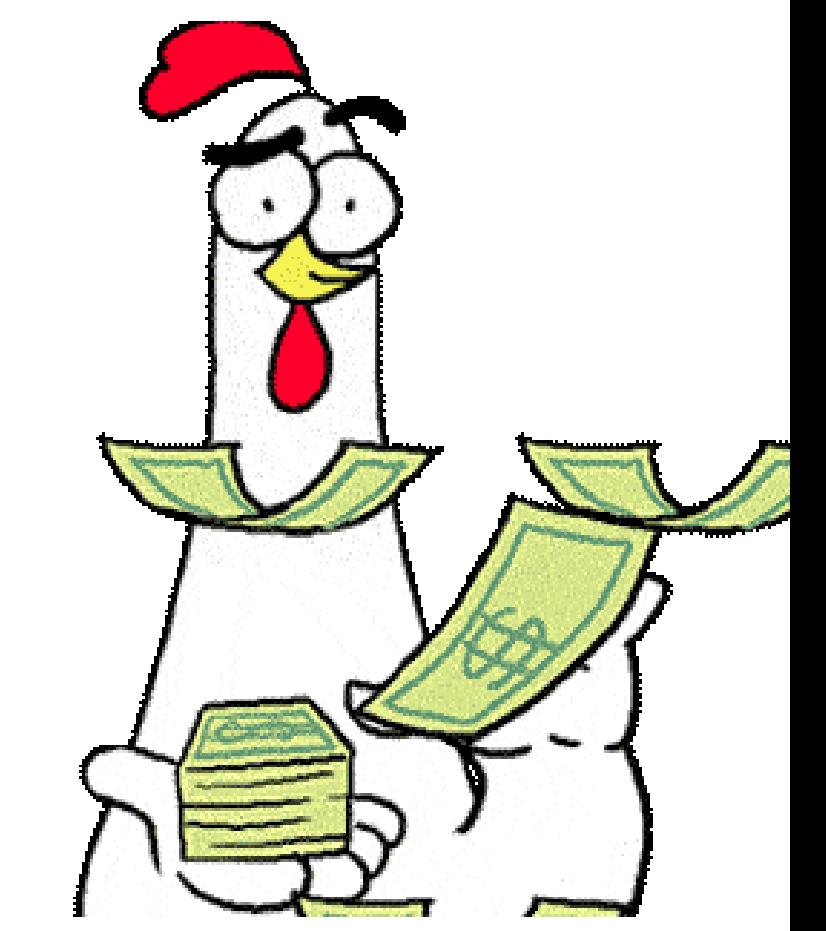

## ACTIVIDADES ONLINE

Si no disponemos de libro de texto digital siempre podremos recurrir a ciertas actividades online como las contenidas en los siguientes sitios web.

<https://www.mundoprimaria.com/> <https://es.liveworksheets.com/> <https://www.twinkl.es/> <https://www.classtools.net/> <https://www.playfactile.com/>

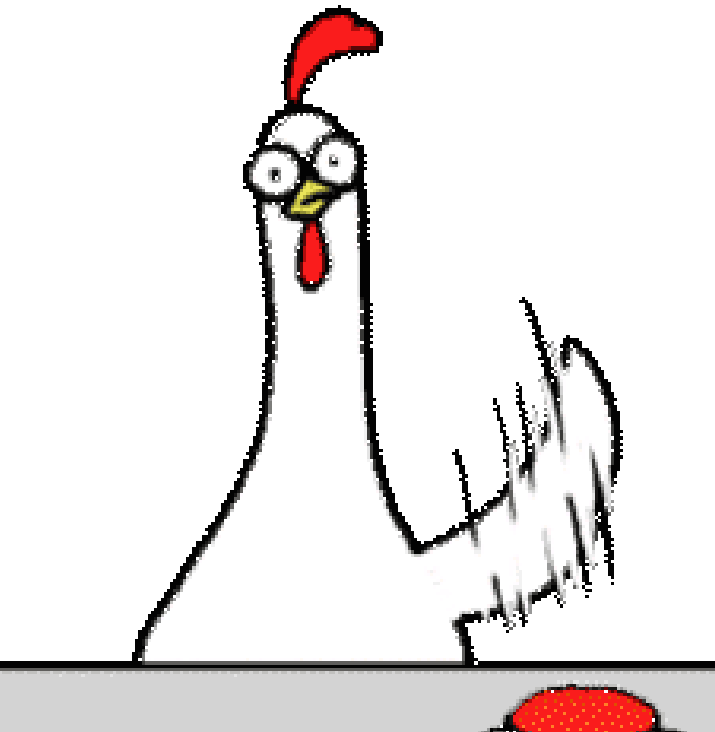

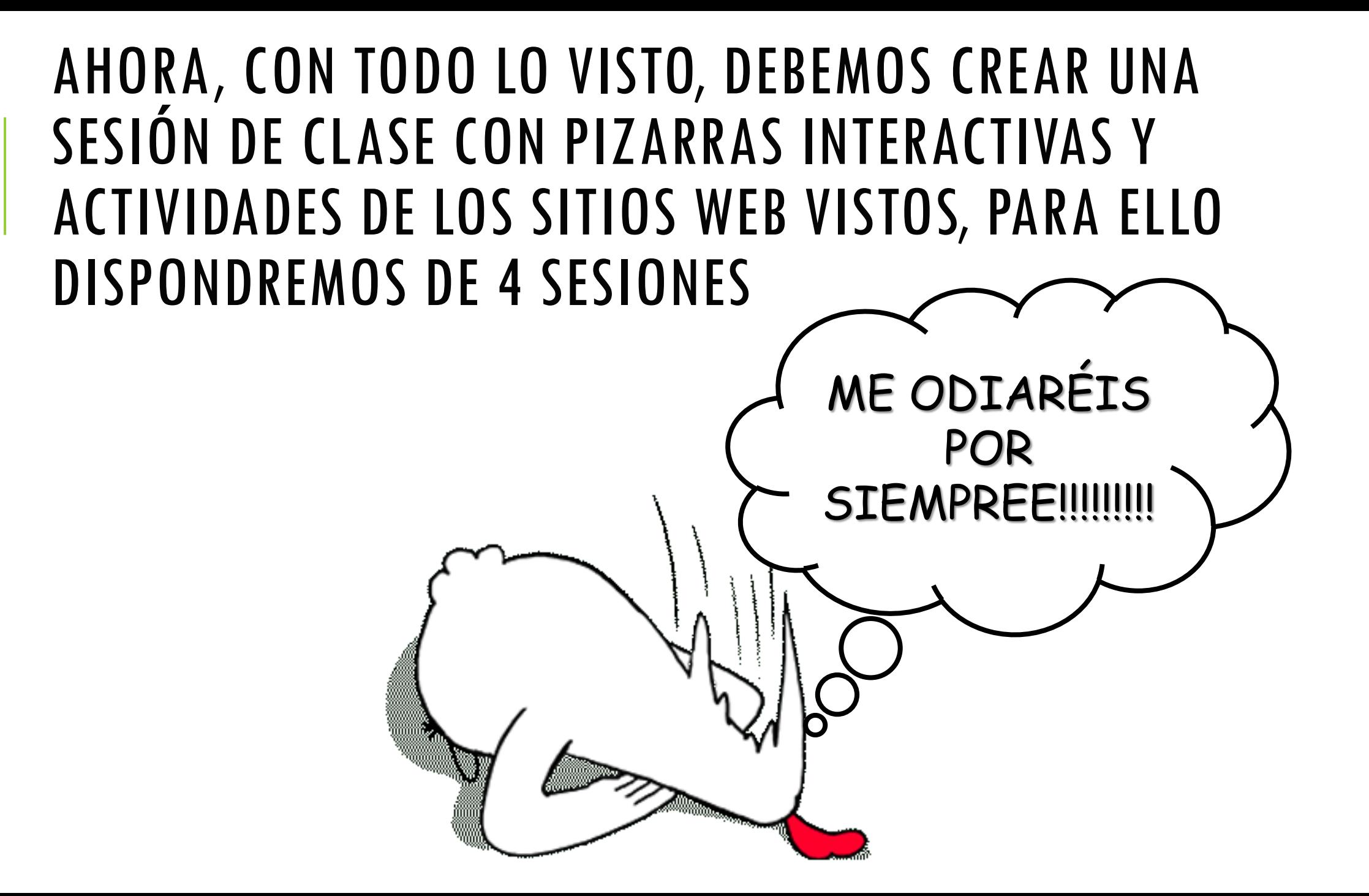